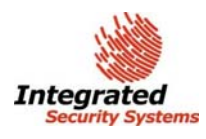

# **Vendor Contacts and Ordering Instructions**

To assure PEPPM bid protection, all PEPPM orders must be faxed to PEPPM at **800- 636-3779**, emailed to **orders@peppm.org** or placed online through Epylon eCommerce. In the body of the purchase order, please include the following language: "As per PEPPM".

### **Product Line: Status Solutions**

#### **Introduction**

Integrated Security Systems (ISS) is dedicated to providing top quality physical security, network security, and professional services support to its clients by designing and building intelligent security solutions for both public and privately-owned companies, healthcare organizations, educational facilities, and government agencies. The goal of ISS is to provide peace of mind by offering customized integrated security solutions. We strive to partner with our clients in order to understand their business aspirations and security needs to ensure the fulfilment of their current and future plans and goals. We demand and deliver quality at every level of our organizations for the benefit of our customers.

ISS has a Sales Account Manager dedicated to support all PEPPM customers. Any questions can be addressed to

Jason Yoder jyoder@integratedsecurity.net Phone: 267-646-1420 x. 119 Fax: 215-979-6703 325 Godshall Drive Harleysville, PA 19438

## **Placing an Order via Fax or Email:**

- 1. Locate product and prices on PEPPM.org or through a sales representative.
- 2. Our posted PEPPM prices are for a quantity of 1. To inquire about volume discounts please contact Jason Yoder, 267-646-1420 extension 119 or jyoder@integratedsecurity.net.
- 3. Address the orders to: Integrated Security Systems 325 Godshall Drive
- Harleysville, PA 19438 4. All quotes and purchase orders should state "As per PEPPM."
- 5. Fax the completed order to **800-636-3779** or email to **orders@peppm.org**.
	- a. Your order will be reviewed and edited by PEPPM Staff.
		- b. You will be contacted to make any necessary corrections.
		- c. Your order will be issued to the vendor within 24 hours during the business week after all (if any) corrections are made.
		- d. Your order will be archived for audit support.
- 6. Standard shipping is included on all orders over \$500.00.

## **Placing an order Online:**

Before placing an online order, make sure that your Ship-to Address has been entered by the individual in your organization that manages your Epylon information. Click on My Profile\_My Ship-to Addresses to view the addresses available on your account. If it is not listed, you must add it before creating the PO form. Ship-to Addresses are added under Accounts\_Ship-to Addresses.

- 1. Login to Epylon at www.epylon.com.
- 2. Click on the Contracts tab.
	- a. Choose between a "line item" or "contracts" search.
	- b. Select **Integrated Security Systems** from the Vendor (Awardee) list.
	- c. Click "Search."
- 3. Add selected line items to a List.
- 4. To request a volume price break, add items to a Spot Price Check form along with your desired quantity and a Response Due Date. The vendor will be notified of your request via email. Once they respond, you'll be notified and can view the response on Epylon. (After viewing a winning response, continue with the instructions that follow.)
- 5. Add selected items to a Purchase Order form.
- 6. Click "Submit" after entering a valid PO number and shipping address.
	- a. The PEPPM contract will automatically be referenced in your PO.
	- b. You will retain a copy of the sent purchase order in your Epylon account. A Printable Version is also available.
	- c. The order will immediately be viewable by the vendor.
	- d. Your order will be archived for audit support.
- 7. Standard shipping is included on all orders over \$500.00.

For any assistance using Epylon, contact service@epylon.com or call 888-211-7438.